## **Homeworking - Reporting an issue with Teams**

When reporting a fault regarding Microsoft Teams please log the fault using the [Self Service portal.](http://ictservicedesk.moray.gov.uk:8080/SunriseLive/web/SContacts/) The portal allows you to raise calls (called incidents) more efficiently, check call progress, add notes/attachments and receive information on call closures.

Carrying out initial diagnostics before logging a fault will help ICT to allocate the call to the correct person within ICT. Results of your diagnostics should be included within the call.

## **Diagnostics Checks**

**Internet Connectivity** – Please check the following if you are unable to connect to the internet.

Can a personal device access the internet using your router? *Use a personal laptop/PC to test. If using a mobile phone (or another device that can make calls), disable mobile data on the device before testing to ensure the mobile phone uses your router, and not your mobile data.*

**Yes** – If your work device normally connects using WiFi, try connecting to the router using an Ethernet cable.

- o **Improves** Either revert to WiFi and check where in your property you are best able to work or carry on using a cable to connect to your router.
- o **No improvement** Carry on with diagnostics.

**No** – It would appear that the issue is with your internet connection. Repair personal Internet connection, then try again.

**Internet Performance** – Internet performance is suspected if video/sound judders, web pages taking a long time to download.

Are other people within your household using the internet at the time of the fault?

Yes - If they stop using the Internet, does performance improve?

**No** – carry on with diagnostics and conduct a speed test using a personal device. Try [Broadband Checker](https://broadbandtest.which.co.uk/) and if possible include a screenshot of the results when you raise the call. If you can't include a screenshot include the 'Response Time', 'Download Speed' and 'Upload Speed'. This will give us an accurate picture of how your internet connection is performing at the time of the fault.

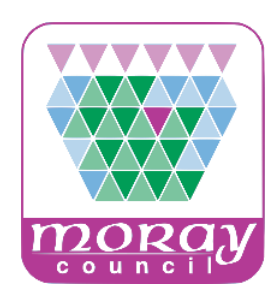

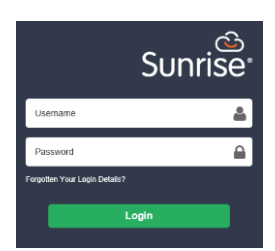

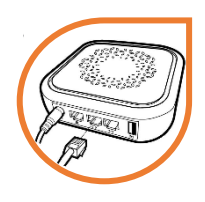

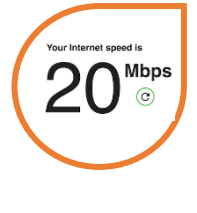

## **Information Required**

When raising a call please supply the following details: -

o **A summary of the issue – a short title that describes the issue**

In the next section, you'll need to provide a full description of the issue including: -

- o **Date and time of fault –** Required so ICT can look to see if a more general fault would cause the fault you are/were experiencing.
- o **Internet Service Provider**  An Internet service provider (ISP) is the company that provides you with internet access at your home. Common providers include BT, PlusNet, EE and Sky Broadband.
- o **Paid-for speed of your broadband connection** Usually measured as Mbps which stands for megabits per second. The more Mbps you have, the faster your potential internet speeds.
- o **How your device is connected to your home router** Wi-Fi or connected by a cable to your router?
- o **Diagnostic test results**
	- o Connectivity test results
	- o Speed test results
- o **Attachments** If you need to add an attachment such as a screenshot, scroll to the bottom of the reporting window and click on the **Select** button located under the Attachments tab.

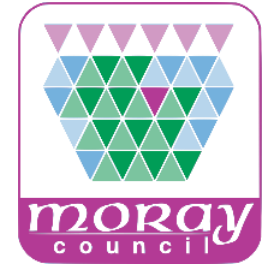